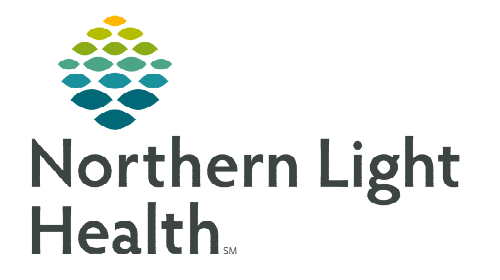

**April 13, 2020** 

**This is a flyer for quick tips for Ambulatory Providers being cross-trained onto the Hospital acute care floors to assist with COVID-19.** 

## **Adding and Removing MPages**

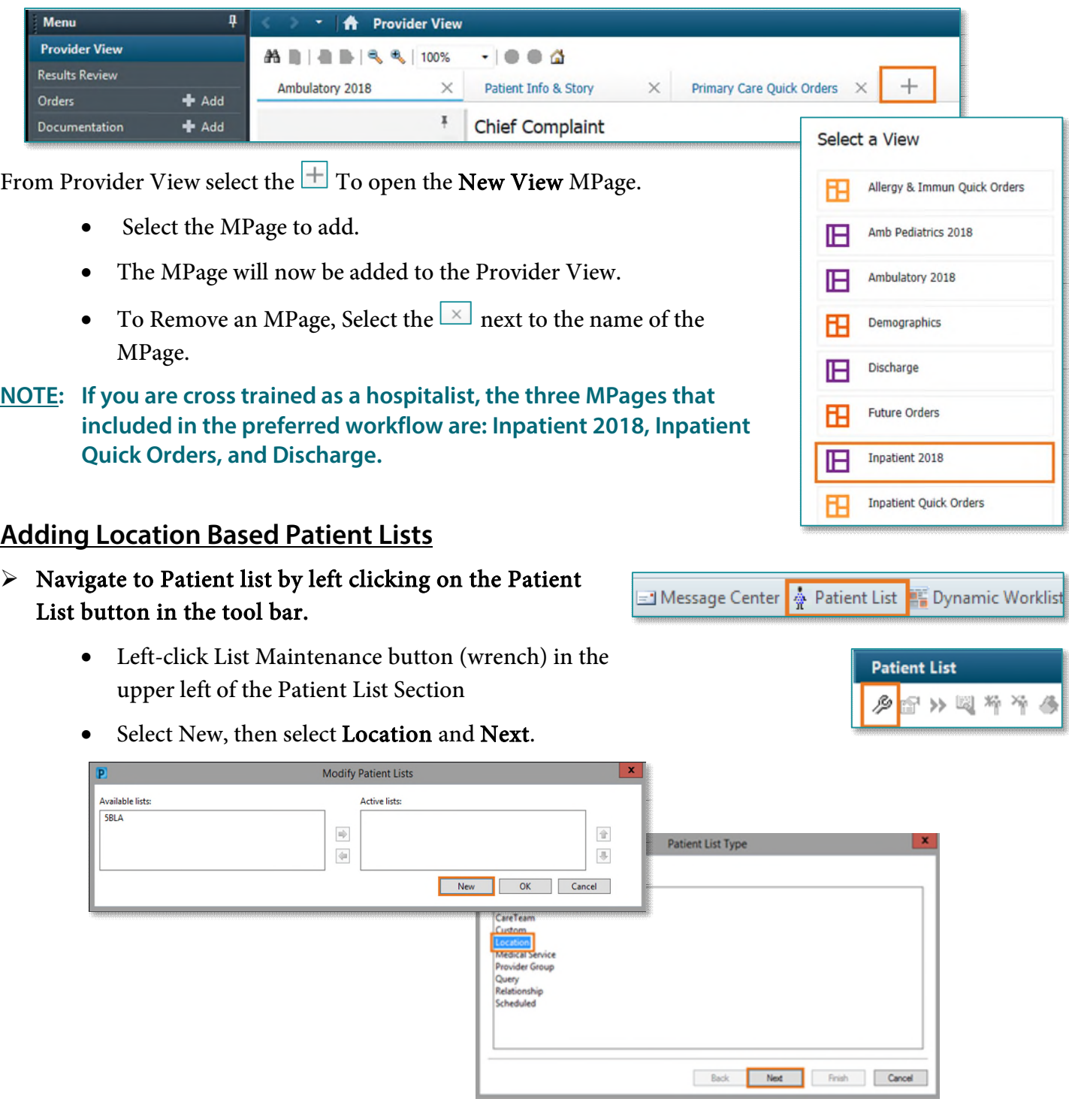

From the Office of Clinical Informatics Quick Tips for COVID-19 Cross-Trained Providers April 13, 2020 Page 2 of 2

- Find the floor that is associated with the location by left-clicking on the  $\overline{F}$  to expand the location field.
	- **This action will be done again after finding which** Member Organization is associated with the location needed and again either for Inpatient or Outpatient lists.

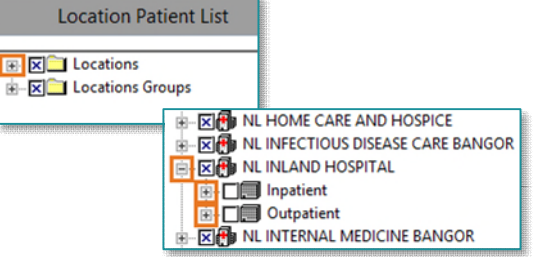

 Left-click on the check box to select the location desired and left-click Finish.

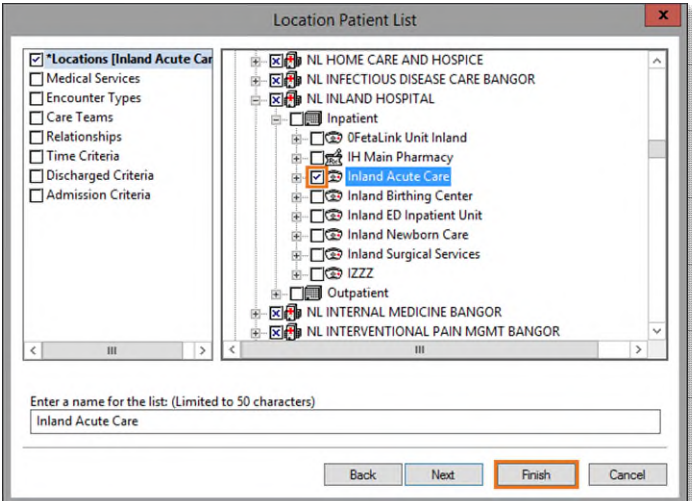

## **NOTE: You can rename the list by typing in the text box at the bottom of the window (see image below).**

• Next, left-click to highlight the newly added location under Available Lists and left click on the blue arrow to bring list under the Active Lists section. Then Select OK to finalize.

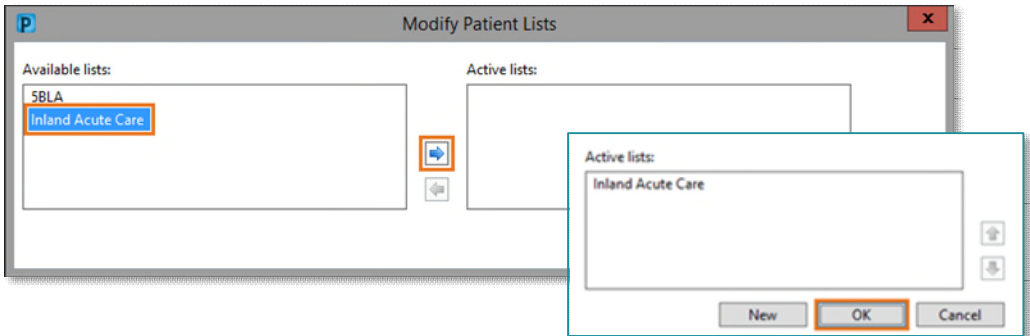

**For questions regarding process and/or policies, please contact your unit's Clinical Educator or Clinical Informaticist. For any other questions please contact the Customer Support Center at: 207-973-7728 or 1-888-827-7728.**